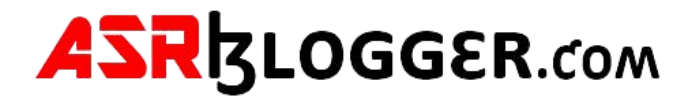

# Step-By-Step Guide to Create Physical Standby Database Using RMAN Backup and Restore

Switchover, Switchback and Failover operations have been tested using Data Guard Broker.

I have tested these steps with two VirtualBox VMs. Each machine having 7 GB RAM and 2000 MB SGA.

# Prerequisites and Assumptions to get started

- You have two servers (VirtualBox VMs) with an Operating System and Oracle installed on them. In this scenario I have already deployed Oracle Database 19c on Oracle Linux 7.9
- On the Primary Site there already exists a Primary Database you want to create your Standby Database for
- The Primary Database is using an SPFILE
- On the Standby Site ORACLE\_HOME is installed using the same Oracle Release and Patch Level
- There is Network Connectivity between the Primary and Standby Systems. If you are using the default port 1521, node 1 should be able to communicate to node 2 on 1521 and node 2 should be able communicate to node 1 on 1521. Check network and local firewalls are not blocking the communication.
- Identical directory structure is used for Primary and Standby databases

# Environment Information:

**OS: Oracle Linux Server 7.9 64-bit Hostname (Primary): ol7-19-dg1.locadomain Hostname (Standby): ol7-19-dg2.locadomain Database Version: 19.3.0.0.0 DB\_NAME (Primary and Standby): cdb1 Listener Port (Primary and Standby): 1521 SID/DB\_UNIQUE\_NAME (Primary): cdb1 Oracle Net Service Name (Primary): cdb1 SID (Standby): cdb1 DB\_UNIQUE\_NAME/Oracle Net Service Name (Standby): cdb1\_stby** 

The DB\_NAME of the Standby database will be the same as that of the Primary database, but it must have a different DB\_UNIQUE\_NAME value. For this deployment, the Standby database will have the value "cdb1\_stby".

# Preparing the Primary Database for Standby Database Creation

# Check that the primary database is in archivelog mode.

## **SQL> select log\_mode from v\$database;**

**LOG\_MODE** 

#### **NOARCHIVELOG**

If archiving is not enabled, then you must put the primary database in ARCHIVELOG mode and enable automatic archiving. Issue the following SQL statements:

**SQL> SHUTDOWN IMMEDIATE;** 

**SQL> STARTUP MOUNT;** 

**SQL> ALTER DATABASE ARCHIVELOG;** 

**SQL> ALTER DATABASE OPEN;** 

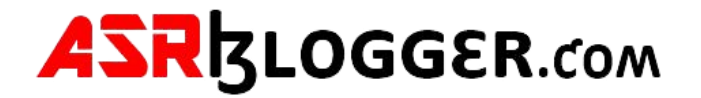

Determine if FORCE LOGGING is enabled. If it is not enabled, enable FORCE LOGGING mode. This statement may take some time to complete, because it waits for all unlogged direct write I/O to finish. Use SQL\*Plus to execute the following commands:

**SQL> SELECT force\_logging FROM v\$database;** 

**FORCE\_LOGGING** 

**---------------------------------------**

**NO** 

**SQL> ALTER DATABASE FORCE LOGGING;** 

**Database altered.** 

Configure the Fast Recovery Area:

**SQL> show parameter db\_recovery\_file** 

**NAME TYPE VALUE** 

**------------------------------------ ----------- ------------------------------**

**db\_recovery\_file\_dest string db\_recovery\_file\_dest\_size** 

**big integer 0** 

**SQL> !echo \$ORACLE\_BASE** 

**/u01/app/oracle** 

**SQL> !mkdir /u01/app/oracle/fast\_recovery\_area** 

**SQL> ALTER SYSTEM SET db\_recovery\_file\_dest\_size='60G';** 

**System altered.** 

**SQL> ALTER SYSTEM SET db\_recovery\_file\_dest='/u01/app/oracle/fast\_recovery\_area';** 

**System altered.** 

Create standby redo logs on the Primary database (in case of switchovers). Standby redolog is mandatory for real-time apply. The size of standby redo log should be same as that of online redo log and there MUST be one extra sandby group per thread compared to the online redo logs. In my case, the following standby redo logs must be created on both servers.

Check Group# and Size on Primary:

**SQL> SELECT GROUP#, THREAD#, BYTES, MEMBERS FROM V\$LOG;** 

**GROUP# THREAD# BYTES MEMBERS** 

**---------- ---------- ---------- ----------** 

**1 1 209715200 1** 

 **2 1 209715200 1** 

#### **3 1 209715200 1**

**SQL> alter database add standby logfile thread 1 group 4 size 209715200;** 

**Database altered.** 

**SQL> alter database add standby logfile thread 1 group 5 size 209715200;** 

**Database altered.** 

**SQL> alter database add standby logfile thread 1 group 6 size 209715200;** 

**Database altered.** 

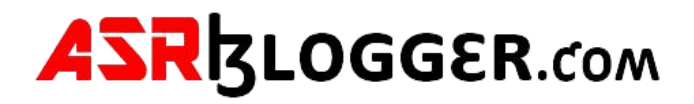

**SQL> alter database add standby logfile thread 1 group 7 size 209715200;** 

**Database altered.** 

# Set Primary Database Initialization Parameters

On the primary database, you define initialization parameters that control redo transport services while the database is in the primary role.

There are additional parameters you need to add that control the receipt of the redo data and apply services when the primary database is transitioned to the standby role.

**\*.db\_name='cdb1'** 

**\*.db\_unique\_name='cdb1'** 

**\*.log\_archive\_config='dg\_config=(cdb1,cdb1\_stby)'** 

**\*.log\_archive\_dest\_1='LOCATION=USE\_DB\_RECOVERY\_FILE\_DEST VALID\_FOR=(ALL\_LOGFILES,ALL\_ROLES) DB\_UNIQUE\_NAME=cdb1'** 

**\*.log\_archive\_dest\_2='SERVICE=cdb1\_stby ASYNC VALID\_FOR=(ONLINE\_LOGFILES,PRIMARY\_ROLE) DB\_UNIQUE\_NAME=cdb1\_stby'** 

**\*.remote\_login\_passwordfile='EXCLUSIVE'** 

**\*.log\_archive\_format='%t\_%s\_%r.arc'** 

**\*.FAL\_SERVER=cdb1\_stby** 

**\*.standby\_file\_management=AUTO** 

**SQL> create pfile from spfile;** 

File created.

## **SQL> exit**

Disconnected from Oracle Database 19c Enterprise Edition Release 19.0.0.0.0 - Production

Version 19.3.0.0.0

**[oracle@ol7-19-dg1 dbs]\$ cat initcdb1.ora cdb1.\_\_data\_transfer\_cache\_size=0** 

**cdb1.\_\_db\_cache\_size=0 cdb1.\_\_inmemory\_ext\_roarea=0** 

**cdb1.\_\_inmemory\_ext\_rwarea=0 cdb1.\_\_java\_pool\_size=0** 

- **cdb1.\_\_large\_pool\_size=0**
- **cdb1.\_\_oracle\_base='/u01/app/oracle'#ORACLE\_BASE set from environment**
- **cdb1.\_\_pga\_aggregate\_target=1073741824 cdb1.\_\_sga\_target=2000m**
- **cdb1.\_\_shared\_io\_pool\_size=134217728**
- **cdb1.\_\_shared\_pool\_size=0 cdb1.\_\_streams\_pool\_size=0**

**cdb1.\_\_unified\_pga\_pool\_size=0** 

- **\*.audit\_file\_dest='/u01/app/oracle/admin/cdb1/adump'**
- **\*.audit\_trail='db'**
- **\*.compatible='19.0.0'**
- **\*.control\_files='/u02/oradata/CDB1/control01.ctl','/u02/oradata/CDB1/control02.ctl'**
- **\*.db\_block\_size=8192**

**\*.db\_create\_file\_dest='/u02/oradata'** 

**\*.db\_name='cdb1'** 

**\*.db\_unique\_name='cdb1'** 

**\*.db\_recovery\_file\_dest\_size=64424509440** 

**\*.db\_recovery\_file\_dest='/u01/app/oracle/fast\_recovery\_area'** 

**\*.diagnostic\_dest='/u01/app/oracle'** 

**\*.dispatchers='(PROTOCOL=TCP) (SERVICE=cdb1XDB)'** 

**\*.enable\_pluggable\_database=true** 

**\*.log\_archive\_config='dg\_config=(cdb1,cdb1\_stby)'** 

**\*.log\_archive\_dest\_1='LOCATION=USE\_DB\_RECOVERY\_FILE\_DEST VALID\_FOR=(ALL\_LOGFILES,ALL\_ROLES) DB\_UNIQUE\_NAME=cdb1'** 

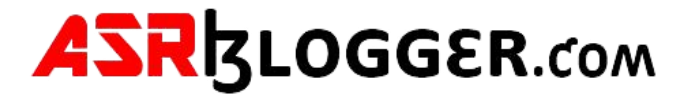

**\*.log\_archive\_dest\_2='SERVICE=cdb1\_stby ASYNC VALID\_FOR=(ONLINE\_LOGFILES,PRIMARY\_ROLE) DB\_UNIQUE\_NAME=cdb1\_stby'** 

**\*.log\_archive\_format='%t\_%s\_%r.arc'** 

- **\*.nls\_language='AMERICAN'**
- **\*.nls\_territory='AMERICA'**
- **\*.open\_cursors=300**
- **\*.pga\_aggregate\_target=1024m**
- **\*.processes=300**
- **\*.remote\_login\_passwordfile='EXCLUSIVE'**
- **\*.sga\_target=2000m**
- **\*.FAL\_SERVER=cdb1\_stby**
- **\*.standby\_file\_management=AUTO**
- **\*.undo\_tablespace='UNDOTBS1'**
- **[oracle@ol7-19-dg1 dbs]\$**

## **[oracle@ol7-19-dg1 dbs]\$ sqlplus / as sysdba**

- Fixed Size 9139952 bytes Variable Size 687865856 bytes Database Buffers 2516582400 bytes
- Redo Buffers 7634944 bytes
- 
- Database mounted.
- Database opened.

SQL\*Plus: Release 19.0.0.0.0 - Production on Sat Sep 9 05:49:43 2023 Version 19.3.0.0.0 Copyright (c) 1982, 2019, Oracle. All rights reserved. Connected to: Oracle Database 19c Enterprise Edition Release 19.0.0.0.0 - Production Version 19.3.0.0.0

# **SQL> !cp -p spfilecdb1.ora spfilecdb1.ora.bkp**

#### **SQL> shutdown immediate;**

Database closed.

Database dismounted.

ORACLE instance shut down.

## **SQL> create spfile from pfile;**

File created.

#### **SQL> startup;**

ORACLE instance started.

Total System Global Area 3221223152 bytes

**SQL>** 

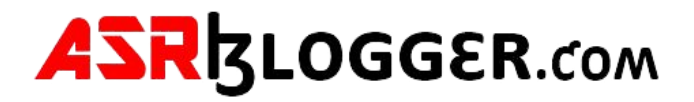

# Service Setup

Entries for the Primary and Standby databases are needed in the "\$ORACLE\_HOME/network/admin/tnsnames.ora" files on both servers. You can create these using the Network Configuration Assistant (netca) utility or manually. The following entries were used during this setup. Notice the use of the SID, rather than the SERVICE\_NAME in the entries. This is important, as the broker will need to connect to the databases when they are down, so the services will not be present.

**CDB1 =** 

```
 (DESCRIPTION = 
   (ADDRESS_LIST = 
    (ADDRESS = (PROTOCOL = TCP)(HOST = ol7-19-dg1.localdomain)(PORT = 1521)) 
  ) 
   (CONNECT_DATA = 
    (SID = cdb1) 
   ) 
  ) 
CDB1_STBY = 
  (DESCRIPTION = 
   (ADDRESS_LIST = 
    (ADDRESS = (PROTOCOL = TCP)(HOST = ol7-19-dg2.localdomain)(PORT = 1521)) 
  ) 
   (CONNECT_DATA = 
    (SID = cdb1) 
   ) 
  ) 
The "$ORACLE_HOME/network/admin/listener.ora" file on the primary server contains the following configuration. 
LISTENER = 
  (DESCRIPTION_LIST = 
   (DESCRIPTION = 
    (ADDRESS = (PROTOCOL = TCP)(HOST = ol7-19-dg1.localdomain)(PORT = 1521)) (ADDRESS 
= (PROTOCOL = IPC)(KEY = EXTPROC1521)) 
   ) 
  ) 
SID_LIST_LISTENER = 
  (SID_LIST = 
   (SID_DESC = 
    (GLOBAL_DBNAME = cdb1_DGMGRL)
```
 **(ORACLE\_HOME = /u01/app/oracle/product/19.0.0/dbhome\_1)** 

 **(SID\_NAME = cdb1)** 

 **(ENVS="TNS\_ADMIN=/u01/app/oracle/product/19.0.0/dbhome\_1/network/admin")** 

 **)** 

 **)** 

**ADR\_BASE\_LISTENER = /u01/app/oracle** 

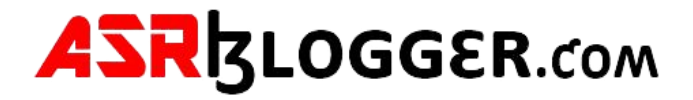

Copy the network configuration files from primary server to standby server.

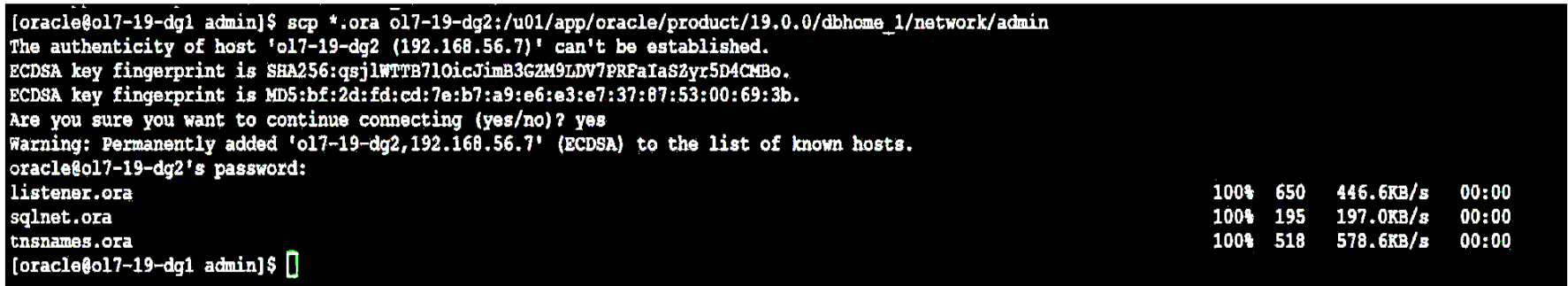

The "\$ORACLE\_HOME/network/admin/listener.ora" file on the standby server contains the following configuration. Since the broker will need to connect to the database when it is down, we cannot rely on auto-registration with the listener, hence the explicit entry for the database.

```
LISTENER = 
  (DESCRIPTION_LIST = 
   (DESCRIPTION = 
    (ADDRESS = (PROTOCOL = TCP)(HOST = ol7-19-dg2.localdomain)(PORT = 1521)) (ADDRESS 
= (PROTOCOL = IPC)(KEY = EXTPROC1521)) 
  ) 
 ) 
SID_LIST_LISTENER = 
  (SID_LIST = 
   (SID_DESC = 
    (GLOBAL_DBNAME = cdb1_stby_DGMGRL) 
    (ORACLE_HOME = /u01/app/oracle/product/19.0.0/dbhome_1) 
    (SID_NAME = cdb1) 
    (ENVS="TNS_ADMIN=/u01/app/oracle/product/19.0.0/dbhome_1/network/admin") 
  ) 
  ) 
ADR_BASE_LISTENER = /u01/app/oracle
```
Once the listener.ora changes are in place, restart the listener on both servers.

**lsnrctl stop listener**

**lsnrctl start listener**

Make sure the SQL\*NET connection from primary to standby and vice versa is working.

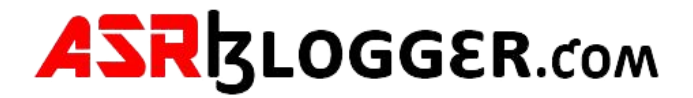

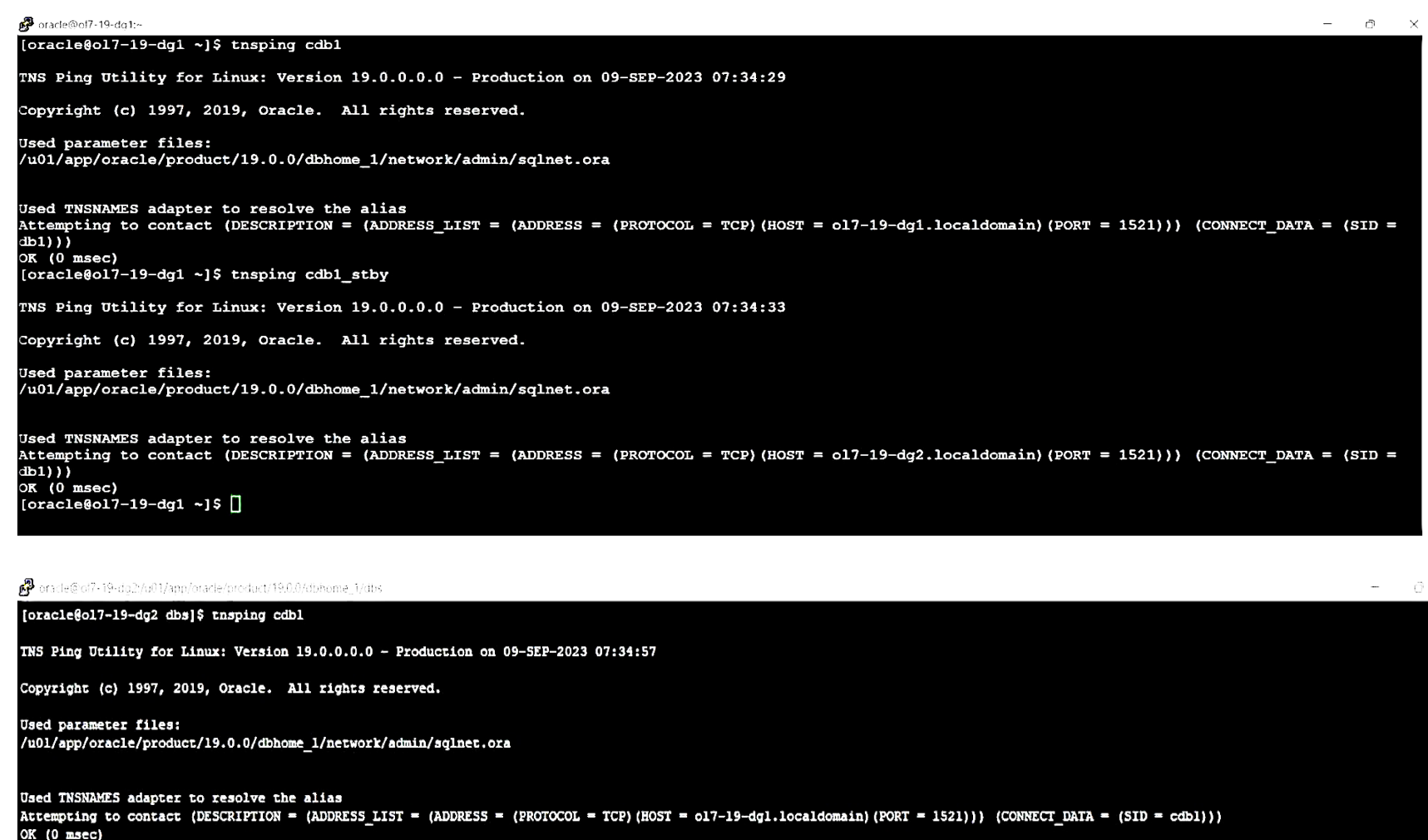

[oracle@ol7-19-dg2 dbs]\$ tnsping cdbl\_stby

TNS Ping Utility for Linux: Version 19.0.0.0.0 - Production on 09-SEP-2023 07:35:05

Copyright (c) 1997, 2019, Oracle. All rights reserved.

**Used parameter files:** /u01/app/oracle/product/19.0.0/dbhome\_1/network/admin/sqlnet.ora

Used TNSNAMES adapter to resolve the alias<br>Attempting to contact (DESCRIPTION = (ADDRESS\_LIST = (ADDRESS = (PROTOCOL = TCP)(HOST = o17-19-dg2.localdomain)(PORT = 1521))) (CONNECT\_DATA = (SID = cdb1)))  $OK(0$  msec)  $[oracle6017-19-dg2 dbs]$ \$ $[]$ 

# Steps for Creating a Physical Standby Database

1. Copy the password file and initialization parameter file from Primary database server to Standby database server using scp command.

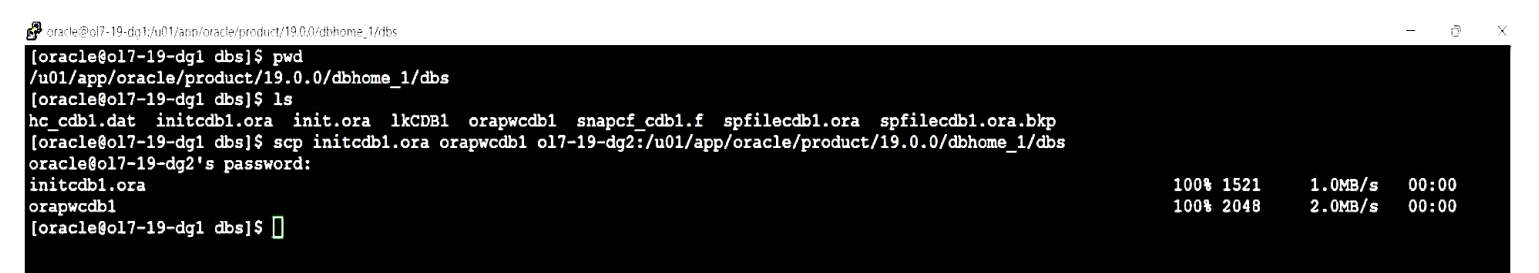

2. Modifying the init<Standby ORACLE\_SID>.ora and creating directory structure for the Standby database. Although most of the initialization parameter settings in the parameter file are appropriate for the physical standby database, some modifications must be made. You then create a server parameter file from this parameter file, after it has been modified to contain parameter values appropriate for use at the physical standby database.

DB\_NAME='cdb1'

```
DB_UNIQUE_NAME='cdb1_stby'
LOG_ARCHIVE_CONFIG='DG_CONFIG=(cdb1,cdb1_stby)'
control_files='/u02/oradata/CDB1/control01.ctl','/u02/oradata/CDB1/control02.ctl' 
LOG_ARCHIVE_FORMAT='%t_%s_%r.arc'
log_archive_dest_1='LOCATION=USE_DB_RECOVERY_FILE_DEST VALID_FOR=(ALL_LOGFILES,ALL_ROLES) DB_UNIQUE_NAME=cdb1_stby' 
log_archive_dest_2='SERVICE=cdb1 ASYNC VALID_FOR=(ONLINE_LOGFILES,PRIMARY_ROLE) DB_UNIQUE_NAME=cdb1'
REMOTE_LOGIN_PASSWORDFILE=EXCLUSIVE
STANDBY_FILE_MANAGEMENT=AUTO 
FAL_SERVER=cdb1
```

```
mkdir -p /u02/oradata/CDB1/pdbseed 
mkdir -p /u02/oradata/CDB1/pdb1 
mkdir -p /u01/app/oracle/fast_recovery_area/CDB1 
mkdir -p /u02/oradata/CDB1/onlinelog
```
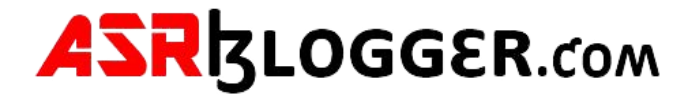

**mkdir -p /u01/app/oracle/fast\_recovery\_area/CDB1/onlinelog mkdir -p /u01/app/oracle/admin/cdb1/adump** 

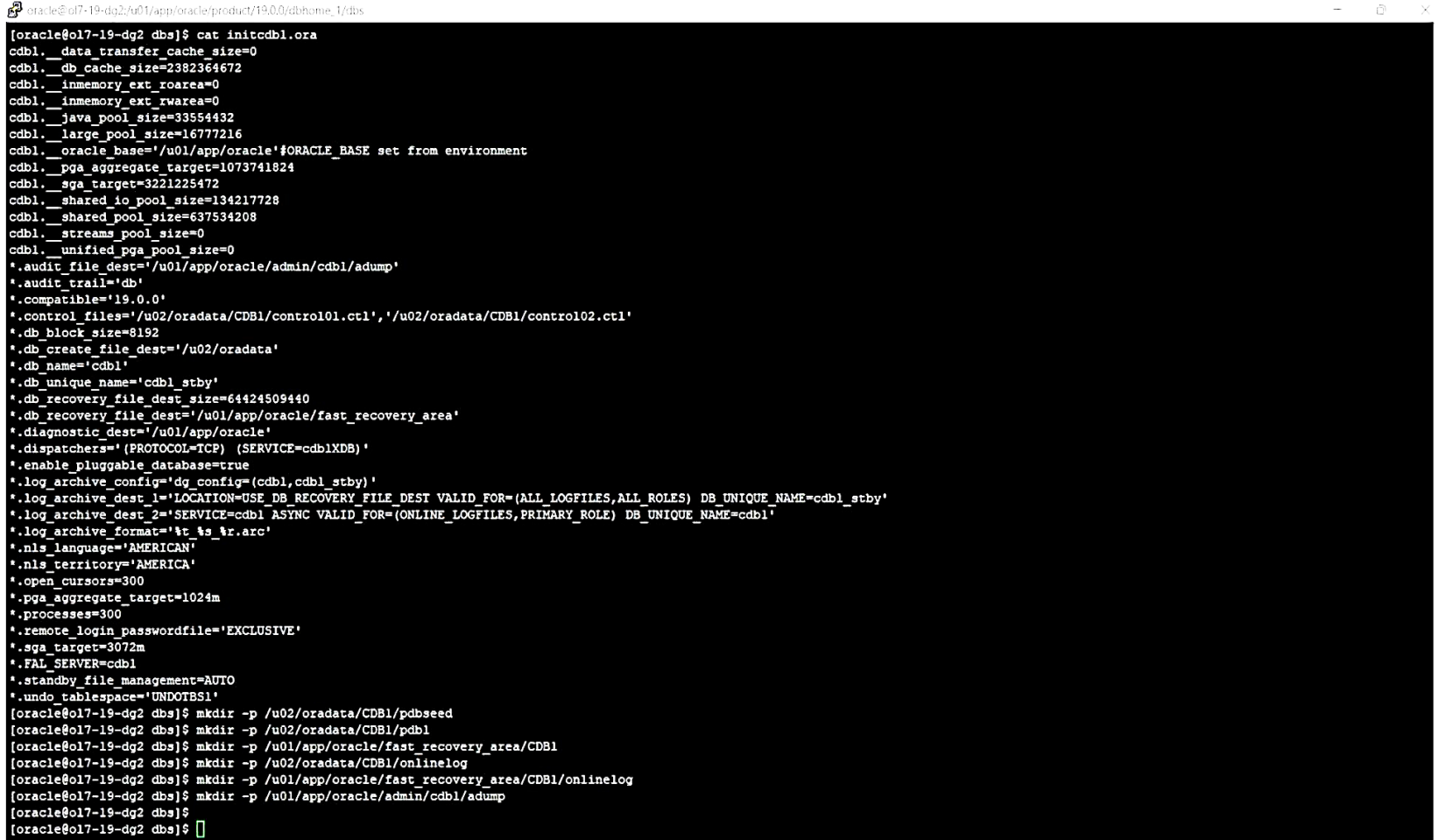

Startup nomount the auxiliary instance.

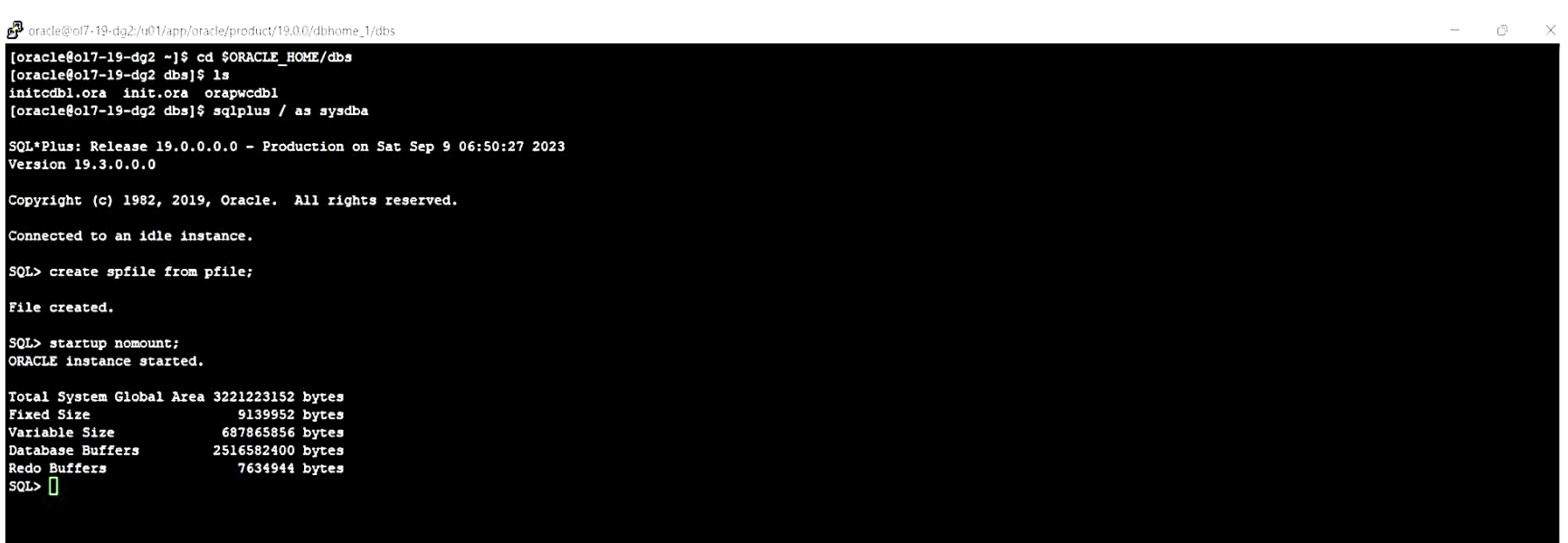

3. Backup the Primary database.

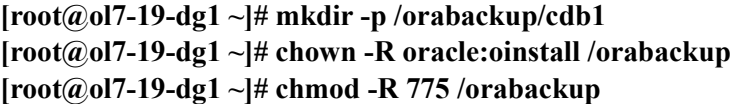

**图** root@ol7-19-dg2:-[root@ol7-19-dg2 ~]# mkdir -p /orabackup/cdb1 [root@ol7-19-dg2 ~]# chown -R oracle:oinstall /orabackup [root@ol7-19-dg2 ~]# chmod -R 775 /orabackup  $[root@{o17-19-dg2} ~ \texttt{\texttt{--}1f} ]$ 

**[root@ol7-19-dg1 ~]# su - oracle Last login: Sat Sep 9 05:55:59 EDT 2023 from gateway on pts/1** 

**[oracle@ol7-19-dg1 ~]\$ rman target /** 

**Recovery Manager: Release 19.0.0.0.0 - Production on Sat Sep 9 06:55:56 2023 Version 19.3.0.0.0** 

**Copyright (c) 1982, 2019, Oracle and/or its affiliates. All rights reserved.** 

**connected to target database: CDB1 (DBID=1120780987)** 

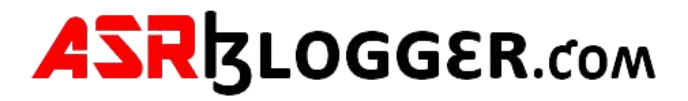

#### **RMAN> backup as compressed backupset format '/orabackup/cdb1/%U' database plus archivelog;**

Starting backup at 09-SEP-23 current log archived using target database control file instead of recovery catalog allocated channel: ORA\_DISK\_1 channel ORA\_DISK\_1: SID=43 device type=DISK channel ORA\_DISK\_1: starting compressed archived log backup set channel ORA\_DISK\_1: specifying archived log(s) in backup set input archived log thread=1 sequence=7 RECID=1 STAMP=1147067512 input archived log thread=1 sequence=8 RECID=2 STAMP=1147071374 channel ORA\_DISK\_1: starting piece 1 at 09-SEP-23 channel ORA\_DISK\_1: finished piece 1 at 09-SEP-23 piece handle=/orabackup/cdb1/0225tqsf\_1\_1 tag=TAG20230909T065615 comment=NONE channel ORA\_DISK\_1: backup set complete, elapsed time: 00:00:07 Finished backup at 09-SEP-23 Starting backup at 09-SEP-23 using channel ORA\_DISK\_1 channel ORA\_DISK\_1: starting compressed full datafile backup set channel ORA DISK 1: specifying datafile(s) in backup set input datafile file number=00001 name=/u02/oradata/CDB1/system01.dbf input datafile file number=00003 name=/u02/oradata/CDB1/sysaux01.dbf input datafile file number=00004 name=/u02/oradata/CDB1/undotbs01.dbf input datafile file number=00007 name=/u02/oradata/CDB1/users01.dbf channel ORA\_DISK\_1: starting piece 1 at 09-SEP-23 channel ORA\_DISK\_1: finished piece 1 at 09- SEP-23 piece handle=/orabackup/cdb1/0325tqsm\_1\_1 tag=TAG20230909T065622 comment=NONE channel ORA\_DISK\_1: backup set complete, elapsed time: 00:00:35 channel ORA\_DISK\_1: starting compressed full datafile backup set channel ORA DISK 1: specifying datafile(s) in backup set input datafile file number=00010 name=/u02/oradata/CDB1/pdb1/sysaux01.dbf input datafile file number=00009 name=/u02/oradata/CDB1/pdb1/system01.dbf input datafile file number=00011 name=/u02/oradata/CDB1/pdb1/undotbs01.dbf input datafile file number=00012 name=/u02/oradata/CDB1/pdb1/users01.dbf channel ORA\_DISK\_1: starting piece 1 at 09-SEP-23 channel ORA\_DISK\_1: finished piece 1 at 09-SEP-23 piece handle=/orabackup/cdb1/0425tqtq\_1\_1 tag=TAG20230909T065622 comment=NONE channel ORA\_DISK\_1: backup set complete, elapsed time: 00:00:15 channel ORA\_DISK\_1: starting compressed full datafile backup set channel ORA DISK 1: specifying datafile(s) in backup set input datafile file number=00006 name=/u02/oradata/CDB1/pdbseed/sysaux01.dbf input datafile file number=00005 name=/u02/oradata/CDB1/pdbseed/system01.dbf input datafile file number=00008 name=/u02/oradata/CDB1/pdbseed/undotbs01.dbf channel ORA\_DISK\_1: starting piece 1 at 09-SEP-23 channel ORA\_DISK\_1: finished piece 1 at 09-SEP-23 piece handle=/orabackup/cdb1/0525tqu9\_1\_1 tag=TAG20230909T065622 comment=NONE channel ORA\_DISK\_1: backup set complete, elapsed time: 00:00:15 Finished backup at 09-SEP-23 Starting backup at 09-SEP-23 current log archived using channel ORA\_DISK\_1 channel ORA\_DISK\_1: starting compressed archived log backup set channel ORA DISK 1: specifying archived  $log(s)$  in backup set input archived log thread=1 sequence=9 RECID=3 STAMP=1147071448 channel ORA\_DISK\_1: starting piece 1 at 09-SEP-23 channel ORA\_DISK\_1: finished piece 1 at 09-SEP-23 piece handle=/orabackup/cdb1/0625tquo\_1\_1 tag=TAG20230909T065728 comment=NONE channel ORA\_DISK\_1: backup set complete, elapsed time: 00:00:01 Finished backup at 09-SEP-23

Starting Control File and SPFILE Autobackup at 09-SEP-23 piece handle=/u01/app/oracle/fast\_recovery\_area/CDB1/autobackup/2023\_09\_09/o1\_mf\_s\_1147071449\_lhrmwspz\_.bkp comment=NONE Finished Control File and SPFILE Autobackup at 09-SEP-23

#### **RMAN> backup format '/orabackup/cdb1/SBCF\_%U' current controlfile for standby;**

```
Starting backup at 09-SEP-23 using 
channel ORA_DISK_1 
channel ORA_DISK_1: starting full datafile backup set channel 
ORA DISK 1: specifying datafile(s) in backup set
including standby control file in backup set channel 
ORA_DISK_1: starting piece 1 at 09-SEP-23 channel 
ORA_DISK_1: finished piece 1 at 09-SEP-23 
piece handle=/orabackup/cdb1/SBCF_0825tr39_1_1 tag=TAG20230909T065953 comment=NONE channel
ORA_DISK_1: backup set complete, elapsed time: 00:00:01 
Finished backup at 09-SEP-23
```
Starting Control File and SPFILE Autobackup at 09-SEP-23

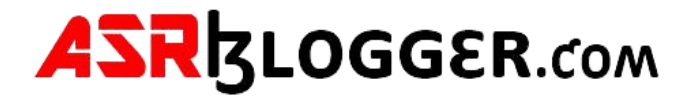

piece handle=/u01/app/oracle/fast\_recovery\_area/CDB1/autobackup/2023\_09\_09/o1\_mf\_s\_1147071595\_lhrn1dw0\_.bkp comment=NONE Finished Control File and SPFILE Autobackup at 09-SEP-23

Recovery Manager complete. [oracle@ol7-19-dg1  $\sim$ ]\$

**RMAN> exit** 

4. Create similar backup directory structure and permissions on standby server.

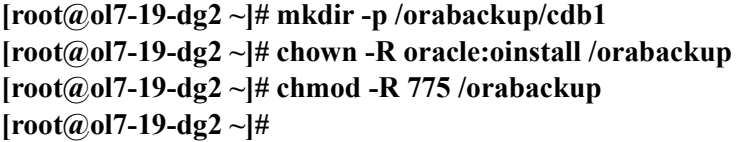

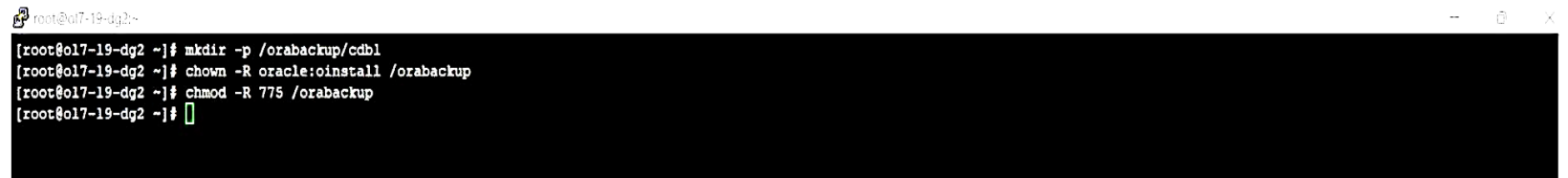

5. Make backups available for the standby creation process.

Copy all the backup pieces created in /orabackup/cdb1 from ol7-19-dg1 to ol7-19-dg2 in /orabackup/cdb1.

**[oracle@ol7-19-dg1 ~]\$ cd /orabackup/cdb1/** 

**[oracle@ol7-19-dg1 cdb1]\$ ls** 

**0225tqsf\_1\_1 0325tqsm\_1\_1 0425tqtq\_1\_1 0525tqu9\_1\_1 0625tquo\_1\_1 SBCF\_0825tr39\_1\_1** 

**[oracle@ol7-19-dg1 cdb1]\$ scp \* ol7-19-dg2:/orabackup/cdb1/** 

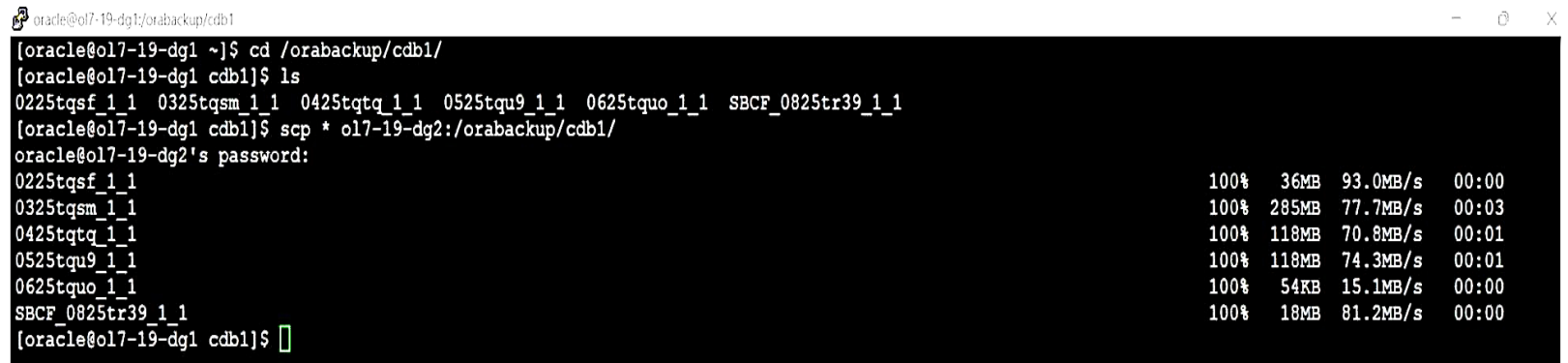

6. Do the restore and recover on standby server

**[oracle@ol7-19-dg2 ~]\$ cd /orabackup/cdb1/** 

**[oracle@ol7-19-dg2 cdb1]\$ ls** 

**0225tqsf\_1\_1 0325tqsm\_1\_1 0425tqtq\_1\_1 0525tqu9\_1\_1 0625tquo\_1\_1 SBCF\_0825tr39\_1\_1** 

## **[oracle@ol7-19-dg2 cdb1]\$ rman target /**

Recovery Manager: Release 19.0.0.0.0 - Production on Sat Sep 9 07:51:02 2023

Version 19.3.0.0.0

Copyright (c) 1982, 2019, Oracle and/or its affiliates. All rights reserved.

connected to target database: CDB1 (not mounted)

#### **RMAN> restore standby controlfile from '/orabackup/cdb1/SBCF\_0825tr39\_1\_1';**

Starting restore at 09-SEP-23 using target database

control file instead of recovery catalog allocated

channel: ORA\_DISK\_1 channel ORA\_DISK\_1:

SID=38 device type=DISK

channel ORA\_DISK\_1: restoring control file channel ORA\_DISK\_1: restore complete, elapsed time: 00:00:01 output file name=/u02/oradata/CDB1/control01.ctl output file name=/u02/oradata/CDB1/control02.ctl

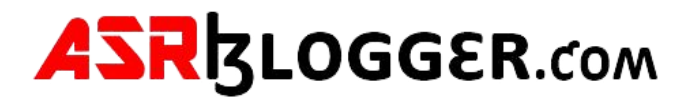

Finished restore at 09-SEP-23

#### **RMAN> sql 'alter database mount standby database';**

sql statement: alter database mount standby database released channel: ORA\_DISK\_1

#### **RMAN> restore database;**

Starting restore at 09-SEP-23 Starting implicit crosscheck backup at 09- SEP-23 allocated channel: ORA\_DISK\_1 channel ORA\_DISK\_1: SID=1 device type=DISK Crosschecked 7 objects Finished implicit crosscheck backup at 09-SEP-23 Starting implicit crosscheck copy at09SEP23 using channel ORA\_DISK\_1 Finished implicit crosscheck copy at 09-SEP-23

searching for all files in the recovery area cataloging files... no files cataloged

#### using channel ORA\_DISK\_1

channel ORA\_DISK\_1: starting datafile backup set restore channel ORA\_DISK\_1: specifying datafile(s) to restore from backup set channel ORA\_DISK\_1: restoring datafile 00001 to /u02/oradata/CDB1/system01.dbf channel ORA\_DISK\_1: restoring datafile 00003 to /u02/oradata/CDB1/sysaux01.dbf channel ORA\_DISK\_1: restoring datafile 00004 to /u02/oradata/CDB1/undotbs01.dbf channel ORA\_DISK\_1: restoring datafile 00007 to /u02/oradata/CDB1/users01.dbf channel ORA\_DISK\_1: reading from backup piece /orabackup/cdb1/0325tqsm\_1\_1 channel ORA\_DISK\_1: piece handle=/orabackup/cdb1/0325tqsm\_1\_1 tag=TAG20230909T065622 channel ORA\_DISK\_1: restored backup piece 1 channel ORA\_DISK\_1: restore complete, elapsed time: 00:01:05 channel ORA\_DISK\_1: starting datafile backup set restore channel ORA\_DISK\_1: specifying datafile(s) to restore from backup set channel ORA\_DISK\_1: restoring datafile 00009 to /u02/oradata/CDB1/pdb1/system01.dbf channel ORA\_DISK\_1: restoring datafile 00010 to /u02/oradata/CDB1/pdb1/sysaux01.dbf channel ORA\_DISK\_1: restoring datafile 00011 to /u02/oradata/CDB1/pdb1/undotbs01.dbf channel ORA\_DISK\_1: restoring datafile 00012 to /u02/oradata/CDB1/pdb1/users01.dbf channel ORA\_DISK\_1: reading from backup piece /orabackup/cdb1/0425tqtq\_1\_1 channel ORA\_DISK\_1: piece handle=/orabackup/cdb1/0425tqtq\_1\_1 tag=TAG20230909T065622 channel ORA\_DISK\_1: restored backup piece 1 channel ORA\_DISK\_1: restore complete, elapsed time: 00:00:25 channel ORA\_DISK\_1: starting datafile backup set restore channel ORA\_DISK\_1: specifying datafile(s) to restore from backup set channel ORA\_DISK\_1: restoring datafile 00005 to /u02/oradata/CDB1/pdbseed/system01.dbf channel ORA\_DISK\_1: restoring datafile 00006 to /u02/oradata/CDB1/pdbseed/sysaux01.dbf channel ORA\_DISK\_1: restoring datafile 00008 to /u02/oradata/CDB1/pdbseed/undotbs01.dbf channel ORA\_DISK\_1: reading from backup piece /orabackup/cdb1/0525tqu9\_1\_1 channel ORA\_DISK\_1: piece handle=/orabackup/cdb1/0525tqu9\_1\_1 tag=TAG20230909T065622 channel ORA\_DISK\_1: restored backup piece 1 channel ORA\_DISK\_1: restore complete, elapsed time: 00:00:25 Finished restore at 09-SEP-23

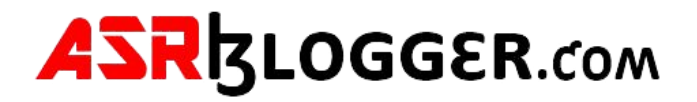

# The below command will list all the archivelogs which are backed up and from this list we need to identify the maximum sequence for recovery.

#### **[oracle@ol7-19-dg2 ~]\$ rman target /**

Recovery Manager: Release 19.0.0.0.0 - Production on Sat Sep 9 08:10:00 2023 Version 19.3.0.0.0 Copyright (c) 1982, 2019, Oracle and/or its affiliates. All rights reserved. connected to target database: CDB1 (DBID=1120780987, not open)

## **RMAN> list backup of archivelog all;**

using target database control file instead of recovery catalog

List of Backup Sets

===================

BS Key Size Device Type Elapsed Time Completion Time

------- ---------- ----------- ------------ ---------------

2 35.52M DISK 00:00:03 09-SEP-23

BP Key: 2 Status: AVAILABLE Compressed: YES Tag: TAG20230909T065615

Piece Name: /orabackup/cdb1/0225tqsf\_1\_1

List of Archived Logs in backup set 2

Thrd Seq Low SCN Low Time Next SCN Next Time

---- ------- ---------- --------- ---------- ---------

1 7 2248712 09-SEP-23 2252704 09-SEP-

23 1 8 2252704 09-SEP-23 2311474 09- SEP-23

BS Key Size Device Type Elapsed Time Completion Time

channel ORA\_DISK\_1: starting archived log restore to default destination channel ORA\_DISK\_1: restoring archived log archived log thread=1 sequence=9 channel ORA\_DISK\_1: reading from backup piece /orabackup/cdb1/0625tquo\_1\_1 channel ORA\_DISK\_1: piece handle=/orabackup/cdb1/0625tquo\_1\_1 tag=TAG20230909T065728 channel ORA\_DISK\_1: restored backup piece 1 channel ORA\_DISK\_1: restore complete, elapsed time: 00:00:01 archived log file name=/u01/app/oracle/fast\_recovery\_area/CDB1\_STBY/archivelog/2023\_09\_09/o1\_mf\_1\_9\_lhrr55vz\_.arc thread=1 sequence=9 channel default: deleting

------- ---------- ----------- ------------ ---------------

6 53.00K DISK 00:00:00 09-SEP-23

BP Key: 6 Status: AVAILABLE Compressed: YES Tag: TAG20230909T065728

Piece Name: /orabackup/cdb1/0625tquo\_1\_1

List of Archived Logs in backup set 6

Thrd Seq Low SCN Low Time Next SCN Next Time

---- ------- ---------- --------- ---------- ---------

1 9 2311474 09-SEP-23 2311665 09-SEP-23

**RMAN> recover database until sequence 10;** 

Starting recover at 09-SEP-23 allocated

channel: ORA\_DISK\_1 channel

ORA\_DISK\_1: SID=48 device type=DISK

starting media recovery

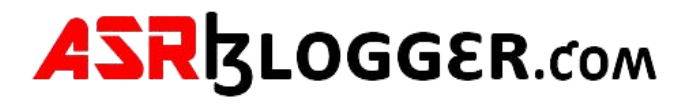

archived log(s) archived log file name=/u01/app/oracle/fast\_recovery\_area/CDB1\_STBY/archivelog/2023\_09\_09/o1\_mf\_1\_9\_lhrr55vz\_.arc RECID=3 STAMP=1147075813 Oracle Error: ORA-01547: warning: RECOVER succeeded but OPEN RESETLOGS would get error below ORA-01152: file 1 was not restored from a sufficiently old backup ORA-01110: data file 1: '/u02/oradata/CDB1/system01.dbf' media recovery complete, elapsed time: 00:00:00 Finished recover at 09-SEP-23

#### **RMAN> exit**

Recovery Manager complete.

[oracle@ol7-19-dg2 ~]\$

#### **Note : No need to worry about the errors, you can safely ignore and move to step 7.**

Oracle Error:

ORA-01547: warning: RECOVER succeeded but OPEN RESETLOGS would get error below

ORA-01152: file 1 was not restored from a sufficiently old backup

ORA-01110: data file 1: '/u02/oradata/CDB1/system01.dbf'

#### 7. On the Standby database, issue the following command to start Redo Apply:

## **[oracle@ol7-19-dg2 ~]\$ sqlplus / as sysdba**

SQL\*Plus: Release 19.0.0.0.0 - Production on Sat Sep 9 08:13:47 2023

Version 19.3.0.0.0

Copyright (c) 1982, 2019, Oracle. All rights reserved.

Connected to:

Oracle Database 19c Enterprise Edition Release 19.0.0.0.0 - Production Version

19.3.0.0.0

#### **SQL> alter database recover managed standby database disconnect from session using current logfile;**

Database altered.

8. On the primary database, issue a number of ALTER SYSTEM SWITCH LOGFILE statements to archive a number of redo log files.

#### **[oracle@ol7-19-dg1 ~]\$ sqlplus / as sysdba**

SQL\*Plus: Release 19.0.0.0.0 - Production on Sat Sep 9 08:14:42 2023 Version 19.3.0.0.0 Copyright (c) 1982, 2019, Oracle. All rights reserved. Connected to:

Oracle Database 19c Enterprise Edition Release 19.0.0.0.0 - Production

#### Version 19.3.0.0.0

## **SQL> alter system switch logfile;**

System altered.

**SQL> /** 

System altered.

**SQL> /** 

System altered.

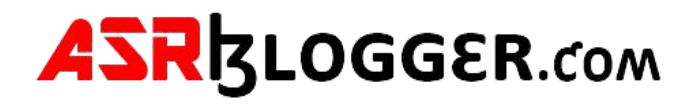

## **SQL> ARCHIVE LOG LIST**

Database log mode Archive Mode

Automatic archival Enabled

Archive destination USE\_DB\_RECOVERY\_FILE\_DEST

Oldest online log sequence 13

Next log sequence to archive 15

Current log sequence 15

## **SQL> exit**

Disconnected from Oracle Database 19c Enterprise Edition Release 19.0.0.0.0 - Production

Version 19.3.0.0.0

[oracle@ol7-19-dg1 ~]\$

9. On the Standby database, re-query the V\$ARCHIVED\_LOG view to verify the redo data was received and applied on the standby database.

**[oracle@ol7-19-dg2 ~]\$ sqlplus / as sysdba** 

SQL\*Plus: Release 19.0.0.0.0 - Production on Sat Sep 9 08:16:57 2023 Version

19.3.0.0.0

Copyright (c) 1982, 2019, Oracle. All rights reserved.

Connected to:

Oracle Database 19c Enterprise Edition Release 19.0.0.0.0 - Production Version

19.3.0.0.0

# **SQL> SELECT SEQUENCE#, FIRST\_TIME, NEXT\_TIME, APPLIED**

# 2 **FROM V\$ARCHIVED\_LOG**

3 **ORDER BY SEQUENCE#;** 

## SEQUENCE# FIRST\_TIM NEXT\_TIME APPLIED

---------- --------- --------- ---------

9 09-SEP-23 09-SEP-23 YES

- 10 09-SEP-23 09-SEP-23 YES
- 11 09-SEP-23 09-SEP-23 YES
- 12 09-SEP-23 09-SEP-23 YES
- 13 09-SEP-23 09-SEP-23 YES

14 14 09-SEP-23 09-SEP-23 YES 6 rows selected.

#### **SQL> exit**

Disconnected from Oracle Database 19c Enterprise Edition Release 19.0.0.0.0 - Production

Version 19.3.0.0.0

[oracle@ol7-19-dg2 ~]\$

# Enable Broker Configuration

At this point we have a primary database and a standby database, so now we need to start using the Data Guard Broker to manage them. Connect to both databases (primary and standby) and issue the following command. This will already be set if you used the PREPARE DATABASE FOR DATA GUARD command.

**alter system set dg\_broker\_start=true;** 

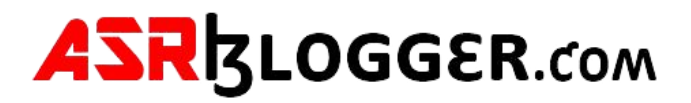

## On the primary server, issue the following command to register the primary server with the broker.

# **[oracle@ol7-19-dg1 dbs]\$ dgmgrl /**

DGMGRL for Linux: Release 19.0.0.0.0 - Production on Sat Sep 9 12:48:23 2023

Version 19.3.0.0.0

Copyright (c) 1982, 2019, Oracle and/or its affiliates. All rights reserved.

Welcome to DGMGRL, type "help" for information.

Connected to "cdb1"

Connected as SYSDG.

## **DGMGRL> connect sysdg;**

**Password:** 

**Connected to "cdb1"** 

**Connected as SYSDG.** 

## **DGMGRL> create configuration my\_dg\_config as primary database is cdb1 connect identifier is cdb1;**

Configuration "my\_dg\_config" created with primary database "cdb1"

DGMGRL>

## Now add the standby database.

## **DGMGRL> add database cdb1\_stby as connect identifier is cdb1\_stby;**

Error: ORA-16698: member has a LOG\_ARCHIVE\_DEST\_n parameter with SERVICE attribute set

Failed.

**In case of above error follow the steps from MOS note Create Configuration Failing with ORA-16698 (Doc ID 1582179.1) to resolve the issue.** 

**Fix for this issue.** 

**alter system set log\_archive\_dest\_2=''; (both Side)** 

**Note: It is good idea to run this command before enabling broker to unset log\_archive\_dest\_2 parameter.** 

#### [oracle@ol7-19-dgl ~]\$ sqlplus / as sysdba

SQL\*Plus: Release 19.0.0.0.0 - Production on Sat Sep 9 08:53:03 2023<br>Version 19.3.0.0.0

Copyright (c) 1982, 2019, Oracle. All rights reserved.

onnected to: Communeur out<br>Oracle Database 19c Enterprise Edition Release 19.0.0.0.0 - Production<br>Version 19.3.0.0.0

SQL> alter system set log\_Archive\_dest\_2=";

System altered.

SQL> exit -vany<br>Disconnected from Oracle Database 19c Enterprise Edition Release 19.0.0.0.0 - Production<br>Version 19.3.0.0.0<br>s[oracle@ol7-19-dgl ~]\$ ssh ol7-19-dg2 oracle@ol7-19-dg2's password:<br>Last login: Sat Sep 9 08:41:22 202 [oracle@ol7-19-dg2 ~]\$ sqlplus / as sysdba

SQL\*Plus: Release 19.0.0.0.0 - Production on Sat Sep 9 08:53:25 2023<br>Version 19.3.0.0.0

Copyright (c) 1982, 2019, Oracle. All rights reserved.

onnected to: Oracle Database 19c Enterprise Edition Release 19.0.0.0.0 - Production Version 19.3.0.0.0

SQL> alter system set log\_Archive\_dest\_2='';

System altered.

 $SQL >$ 

#### **DGMGRL> add database cdb1\_stby as connect identifier is cdb1\_stby;**

Database "cdb1\_stby" added

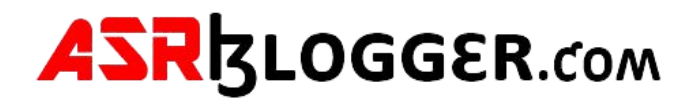

## **DGMGRL> enable configuration;**

Enabled.

The following commands show how to check the configuration and status of the databases from the broker.

## **DGMGRL> show configuration;**

Database - cdb1 Role: PRIMARY Intended State: TRANSPORT-ON Instance(s): cdb1 Database Status: **SUCCESS** 

Configuration - my\_dg\_config Protection Mode: MaxPerformance Members: cdb1 - Primary database cdb1\_stby - Physical standby database Fast-Start Failover: Disabled Configuration Status: SUCCESS (status updated 21 seconds ago)

## **DGMGRL> show database cdb1;**

# **DGMGRL> show database cdb1\_stby;**

Database - cdb1\_stby

Role: PHYSICAL STANDBY

Intended State: APPLY-ON

Transport Lag: 0 seconds (computed 0 seconds ago)

Apply Lag: 0 seconds (computed 0 seconds ago)

Average Apply Rate: 1.00 KByte/s

Real Time Query: ON

Instance(s): cdb1

Database Status:

**SUCCESS** 

DGMGRL>

Alter the State of a Standby Database (Stop/Start Managed Recovery)

## **EDIT DATABASE 'cdb1\_stby' SET STATE='APPLY-OFF';**

#### **EDIT DATABASE 'cdb1\_stby' SET STATE='APPLY-ON';**

Alter the State of a Primary Database (Stop/Start Redo Transport)

#### **EDIT DATABASE cdb1 SET STATE=TRANSPORT-OFF;**

# **EDIT DATABASE cdb1 SET STATE=TRANSPORT-ON;**

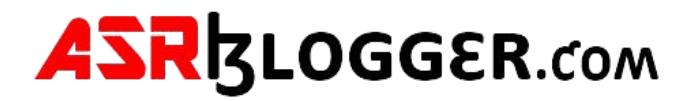

# Database Switchover

A database can be in one of two mutually exclusive modes (primary or standby). These roles can be altered at runtime without loss of data or resetting of redo logs. This process is known as a Switchover and can be performed using the following commands. Connect to the primary database (cdb1) and switchover to the standby database (cdb1\_stby).

# **[oracle@ol7-19-dg1 ~]\$ dgmgrl sys/SysPassword1@cdb1**

DGMGRL for Linux: Release 19.0.0.0.0 - Production on Fri Sep 8 18:52:39 2023 Version

19.3.0.0.0

Copyright (c) 1982, 2019, Oracle and/or its affiliates. All rights reserved.

Welcome to DGMGRL, type "help" for information.

Connected to "cdb1"

Connected as SYSDBA.

## **DGMGRL> switchover to cdb1\_stby;**

Performing switchover NOW, please wait...

Operation requires a connection to database "cdb1\_stby"

Connecting ...

Connected to "cdb1\_stby"

Connected as SYSDBA.

New primary database "cdb1\_stby" is opening...

Operation requires start up of instance "cdb1" on database "cdb1"

Starting instance "cdb1"...

Connected to an idle instance.

ORACLE instance started.

Connected to "cdb1" Database

mounted.

Database opened.

Connected to "cdb1"

Switchover succeeded, new primary is "cdb1\_stby"

DGMGRL>

Let's switch back to the original primary. Connect to the new primary (cdb1\_stby) and switchover to the new standby database (cdb1).

## **DGMGRL> switchover to cdb1;**

Performing switchover NOW, please wait... Operation

requires a connection to database "cdb1"

Connecting ...

Connected to "cdb1"

Connected as SYSDBA.

New primary database "cdb1" is opening...

Operation requires start up of instance "cdb1" on database "cdb1\_stby"

Starting instance "cdb1"...

Connected to an idle instance.

ORACLE instance started.

Connected to "cdb1\_stby"

Database mounted.

Database opened.

Connected to "cdb1\_stby"

Switchover succeeded, new primary is "cdb1"

DGMGRL>

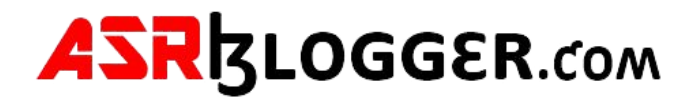

# Database Failover

If the primary database is not available the standby database can be activated as a primary database using the following statements. Connect to the standby database (cdb1\_stby) and failover.

# **[oracle@ol7-19-dg2 dbs]\$ dgmgrl sys/SysPassword1**

DGMGRL for Linux: Release 19.0.0.0.0 - Production on Fri Sep 8 18:57:47 2023 Version 19.3.0.0.0 Copyright (c) 1982, 2019, Oracle and/or its affiliates. All rights reserved. Welcome to DGMGRL, type "help" for information. Connected to "cdb1\_stby" Connected as SYSDBA. DGMGRL> failover to cdb1\_stby; Performing failover NOW, please wait... Failover succeeded, new primary is "cdb1\_stby"

#### Known Issue:

If you hit this issue after enabling broker configuration then follow these steps to resolve it.

#### **DGMGRL> show configuration;**

Configuration - my\_dg\_config Protection Mode: MaxPerformance Members: cdb1 - Primary database cdb1 stby -Physical standby database Warning: ORA-16809: multiple warnings detected for the member Fast-Start Failover: Disabled

Configuration Status:

WARNING (status updated 52 seconds ago)

# **DGMGRL> show database cdb1;**

Database - cdb1 Role: PRIMARY Intended State: TRANSPORT-ON Instance(s): cdb1 Database Status:

**SUCCESS** 

#### Role: PHYSICAL STANDBY

Intended State: APPLY-ON

Transport Lag: 5 minutes 59 seconds (computed 4 seconds ago)

Apply Lag: 5 minutes 59 seconds (computed 4 seconds ago)

Average Apply Rate: 36.00 KByte/s

Real Time Query: ON

Instance(s): cdb1

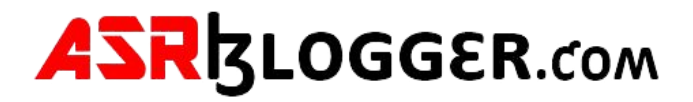

#### Database Warning(s):

- ORA-16853: apply lag has exceeded specified threshold
- ORA-16855: transport lag has exceeded specified threshold
- ORA-16826: apply service state is inconsistent with the DelayMins property
- ORA-16789: standby redo logs configured incorrectly

#### Database Status:

## WARNING

# On Primary:

#### **SQL> alter system switch logfile;**

System altered.

## **On Standby:**

#### **SQL> select group#, thread#, sequence#, status from v\$standby\_log;**

GROUP# THREAD# SEQUENCE# STATUS

---------- ---------- ---------- ----------

- 4 1 0 UNASSIGNED 5 1 0 UNASSIGNED
- 6 1 0 UNASSIGNED
- 7 1 0 UNASSIGNED

## **SQL> select open\_mode from v\$database;**

OPEN\_MODE

--------------------

READ ONLY WITH APPLY

## **Something is wrong with standby redo logs.**

First, cancel the managed recovery. On Standby database, run below command from dgmgrl:

# **EDIT DATABASE 'cdb1\_stby' SET STATE='APPLY-OFF';**

Shutdown the Standby database and mount it.

**Note: Make sure the managed recovery is not started. If you use data guard broker, then mrp is started automatically when you startup mount the Standby database. If managed recovery is started, then cancel the managed recovery from dgmgrl.** 

**SQL> select open\_mode from v\$database;** 

OPEN\_MODE

#### MOUNTED

Run these commands on Standby database.

**SQL> alter system set standby\_file\_management=manual;** 

System altered.

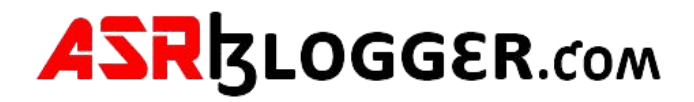

# **SQL> alter database drop logfile group 4;**

Database altered.

## **SQL> alter database drop logfile group 5;**

Database altered.

## **SQL> alter database drop logfile group 6;**

Database altered.

# **SQL> alter database drop logfile group 7;**

Database altered.

# **SQL> alter database add standby logfile thread 1 group 4 size 209715200;**

Database altered.

# **SQL> alter database add standby logfile thread 1 group 5 size 209715200;**

Database altered.

# **SQL> alter database add standby logfile thread 1 group 6 size 209715200;**

Database altered.

# **SQL> alter database add standby logfile thread 1 group 7 size 209715200;**

Database altered.

# **SQL> alter system set standby\_file\_management=auto;**

System altered.

# On Primary:

# **SQL> alter system switch logfile;**

System altered.

# On Standby:

**SQL> select group#, thread#, sequence#, status from v\$standby\_log;** 

#### GROUP# THREAD# SEQUENCE# STATUS

---------- ---------- ---------- ----------

- 4 1 26 ACTIVE
- 5 1 0 UNASSIGNED
- 6 1 0 UNASSIGNED
- 7 1 0 UNASSIGNED

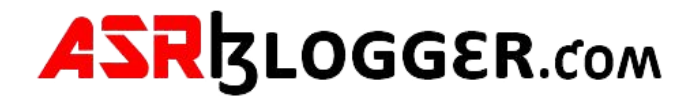

# On Primary once again:

**SQL> alter system switch logfile;** 

System altered.

# On Standby:

**SQL> select group#, thread#, sequence#, status from v\$standby\_log;** 

GROUP# THREAD# SEQUENCE# STATUS

-- ---------- ---------- ----------

4 1 0 UNASSIGNED

5 1 27 ACTIVE

6 1 0 UNASSIGNED 7 1 0 UNASSIGNED

Database - cdb1 Role: PRIMARY Intended State: TRANSPORT-ON Instance(s): cdb1 Database Status: **SUCCESS** 

# Check the broker status now.

# **DGMGRL> show configuration;**

Configuration - my\_dg\_config

 Protection Mode: MaxPerformance Members: cdb1 - Primary database cdb1 stby -Physical standby database Fast-Start Failover: Disabled Configuration Status: SUCCESS (status updated 13 seconds ago)

## **DGMGRL> show database cdb1;**

# **DGMGRL> show database cdb1\_stby;**

Database - cdb1\_stby Role: PHYSICAL STANDBY Intended State: APPLY-ON Transport Lag: 0 seconds (computed 1 second ago) Apply Lag: 0 seconds (computed 1 second ago) Average Apply Rate: 1.00 KByte/s Real Time Query: OFF

Instance(s): cdb1

Database Status:

**SUCCESS** 

References:

https://docs.oracle.com/en/database/oracle/oracle-database/19/sbydb/index.html#Oracle%C2%AE-Data-Guard Step By Step

Guide To Create Physical Standby Database Using RMAN Backup and Restore (Doc ID 469493.1) https://oracle-

base.com/articles/19c/data-guard-setup-using-broker-19c

Data Guard Physical and Logical Standby - Data Guard Broker Configuration Health Check (Doc ID 1583191.1)